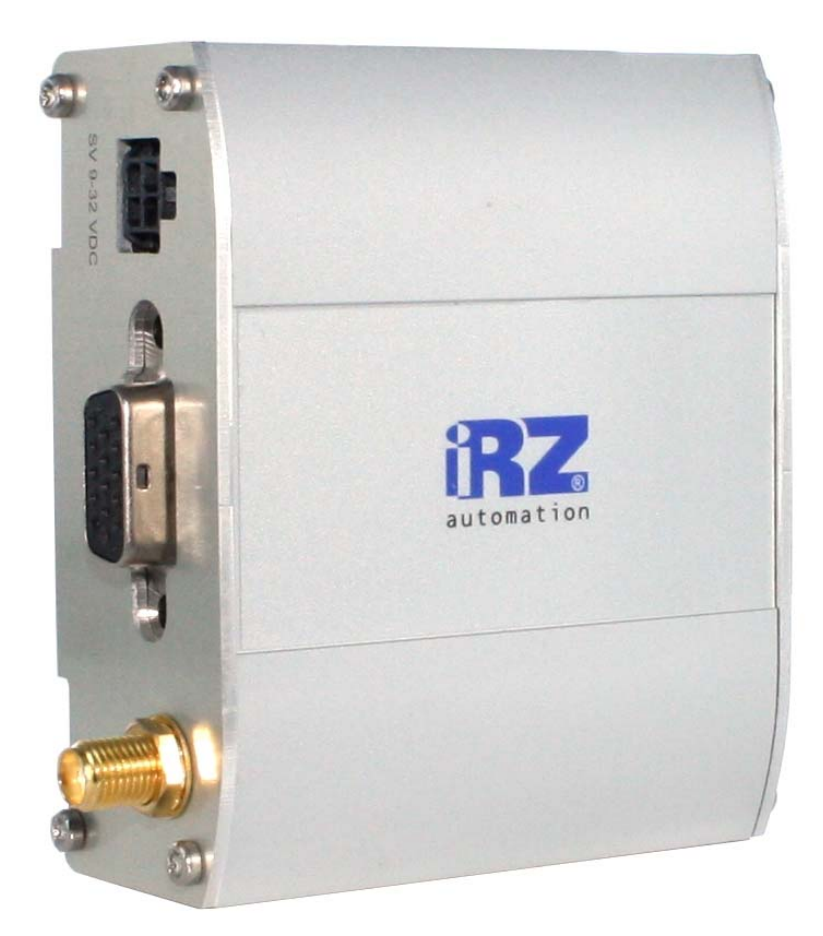

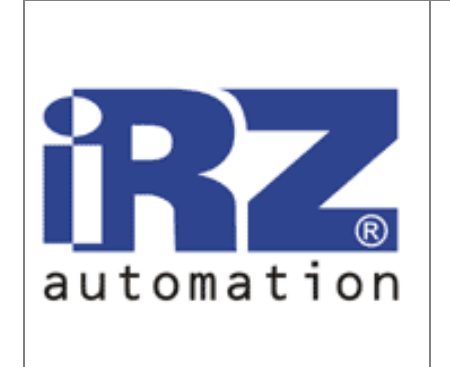

# iRZ Q24PL001 **GPRS класс 10 GSM модем**

# РУКОВОДСТВО ПОЛЬЗОВАТЕЛЯ

Лата 13.09.11

Версия 01

# GSM модем iRZ Q24PL001

Руководство пользователя

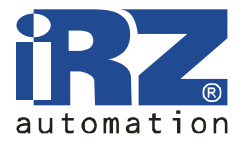

# Оглавление

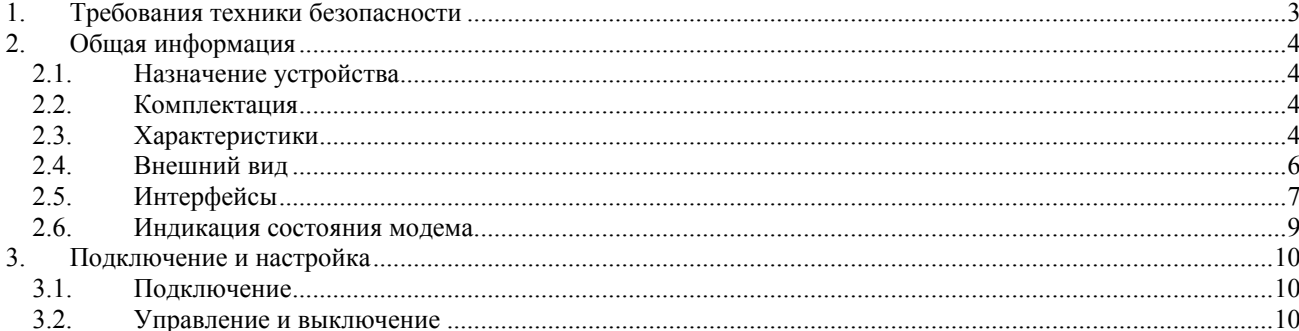

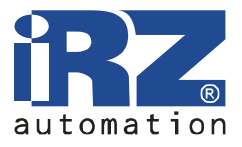

# **1. Требования техники безопасности**

Ограничения на использования устройства вблизи других электронных устройств:

- выключайте модем в больницах или вблизи от медицинского оборудования (например: кардиостимуляторов, слуховых аппаратов). Могут создаваться помехи для медицинского оборудования;
- выключайте модем в самолетах. Примите меры против случайного включения;
- выключайте модем вблизи автозаправочных станций, химических предприятий, мест проведения взрывных работ. Могут создаваться помехи техническим устройствам;
- на близком расстоянии модем может создавать помехи для телевизоров, радиоприемников.

Предохраняйте модем от воздействия пыли и влаги.

Ненадлежащее использование лишает вас права на гарантию.

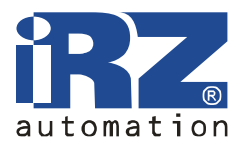

# **2. Общая информация**

### **2.1. Назначение устройства**

Модем iRZ Q24PL001 — конструктивно законченный GSM модем, предназначенный для приема и передачи данных, текстовых сообщений и факсов. Отлично приспособлен как для обеспечения мобильного доступа к сети Интернет, так и для промышленных приложений телеметрии, беспроводного сбора данных с датчиков, дистанционного наблюдения и сигнализирования.

С помощью открытой программной платформы Open AT® на данном модеме возможна реализация конкретных задач пользователя. Все необходимое ПО для создания программы (язык С++) свободно распространяется компанией Wavecom. Это позволит отказаться от внешнего управляющего микроконтроллера и, соответственно, добиться снижения общей стоимости проекта, а также массогабаритных параметров всего комплекса.

Управление осуществляется стандартными AT-командами. Модем оборудован светодиодом, позволяющим отслеживать статус соединения.

## **2.2. Комплектация**

Комплект GSM модема IRZ Q24PL001:

- модем iRZ Q24PL001,
- заводская упаковка.

## **2.3. Характеристики**

Основные характеристики:

- диапазоны частот: 850/900/1800/1900 МГц;
- выходная мощность:
	- o 2Вт EGSM 850/900,
		- o 1Вт GSM 1800/1900;
- GPRS класс 10;
- поддержка BCCH;
- встроенный TCP/IP стек;
- MC класс B;
- $CSD$  до 14.4 kbps;
- $\bullet$  SMS;
- USSD;
- передача голоса;
- факс группа 3: класс 1;
- параметры платформы Open AT: Flash память 32MB, PSRAM 16M.

# **GSM модем iRZ Q24PL001**

Руководство пользователя

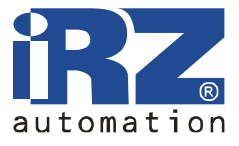

Электропитание:

- напряжение питания от 9 до 30 В;
- ток потребления не более:
	- o при напряжении питания +12 В 300мА;
	- o при напряжении питания +24 В 150мА.

Физические характеристики:

- габариты не более 76 х 77 х 31 мм,
- вес не более  $100$  гр.,
- диапазон рабочих температур: от -20°С до +50°С,
- диапазон температуры хранения: от -40°С до +65°С.

Интерфейсы:

- 4 выводной разъём Micro-Fit 3.0 (питание, GPIO, INTR),<br>• разъём DB15 для подключения коммуникационного к
- разъём DB15 для подключения коммуникационного кабеля, интерфейс RS-232, аудиоинтерфейс,
- разъём SMA для подключения GSM антенны.

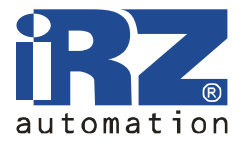

### **2.4. Внешний вид**

Модем Q24PL001 имеет индустриальное исполнение. Представляет собой компактное устройство, выполненное в прочном и лёгком алюминиевом корпусе. Внешний вид представлен на рис.2.4.1 и рис.2.4.2.

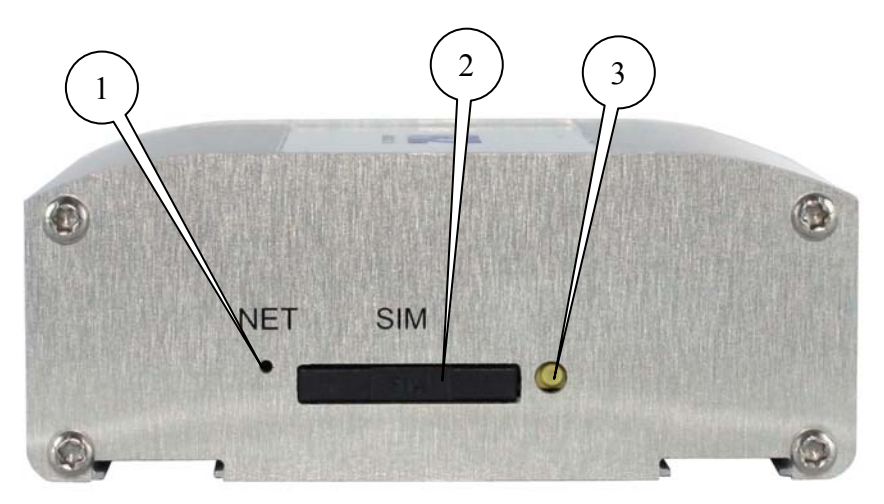

Рис.2.4.1 Вид спереди.

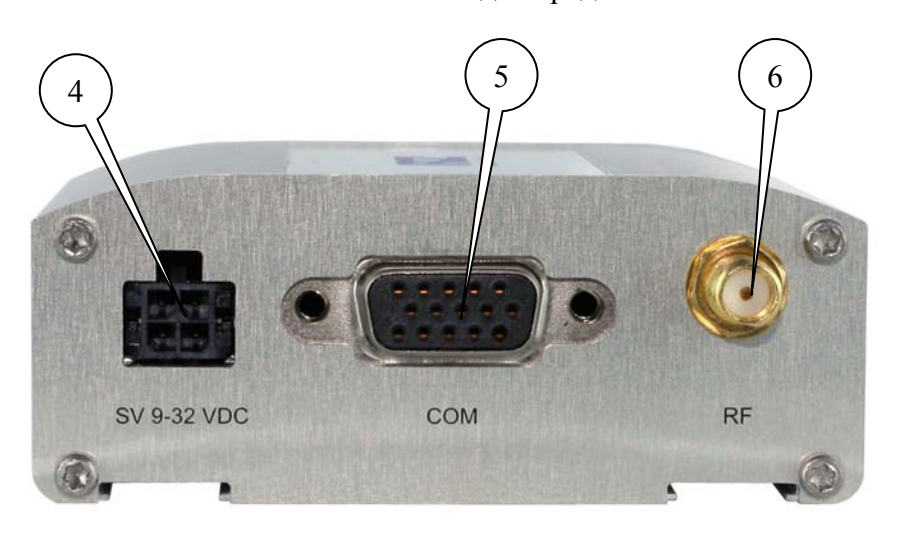

Рис.2.4.2 Вид сзади.

На рисунках цифрами обозначено:

- 1. светодиодный индикатор сети,
- 2. SIM-лоток для SIM-карты,
- 3. кнопка извлечения лотка SIM-лотка,
- 4. разъём Micro-Fit (питание, GPIO, INTR),
- 5. разъём DB15 для подключения коммуникационного кабеля RS232 и аудио интерфейса.
- 6. разъём SMA для подключения GSM антенны.

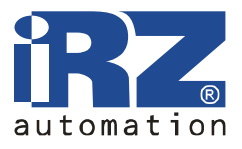

## **2.5. Интерфейсы**

## **2.5.1. Разъём DB15 (RS232, аудиоинтерфейс)**

Используется для управления модемом, передачи данных. Протокол обмена RS232, заводская настройка: скорость 115200 бит/сек, 8-N-1. А также для подключения аудиогарнитуры.

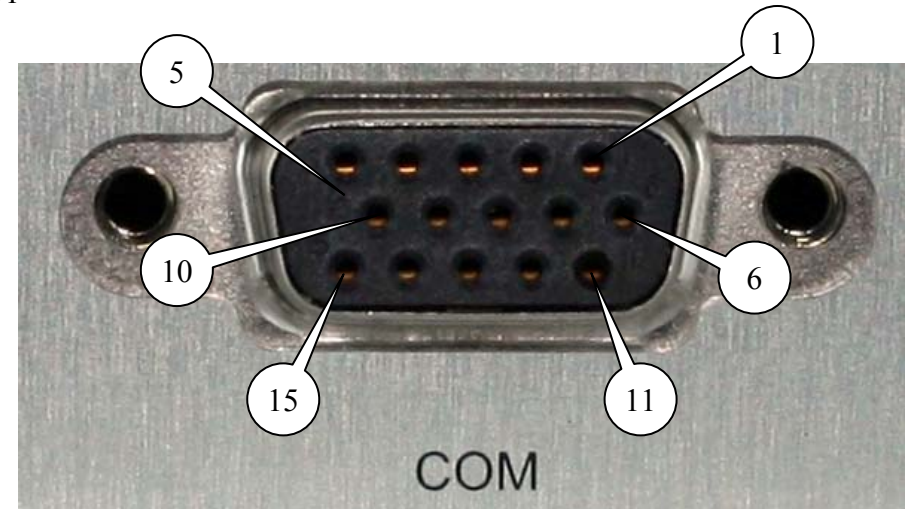

Рис.2.5.1 Разъём DB15

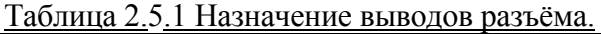

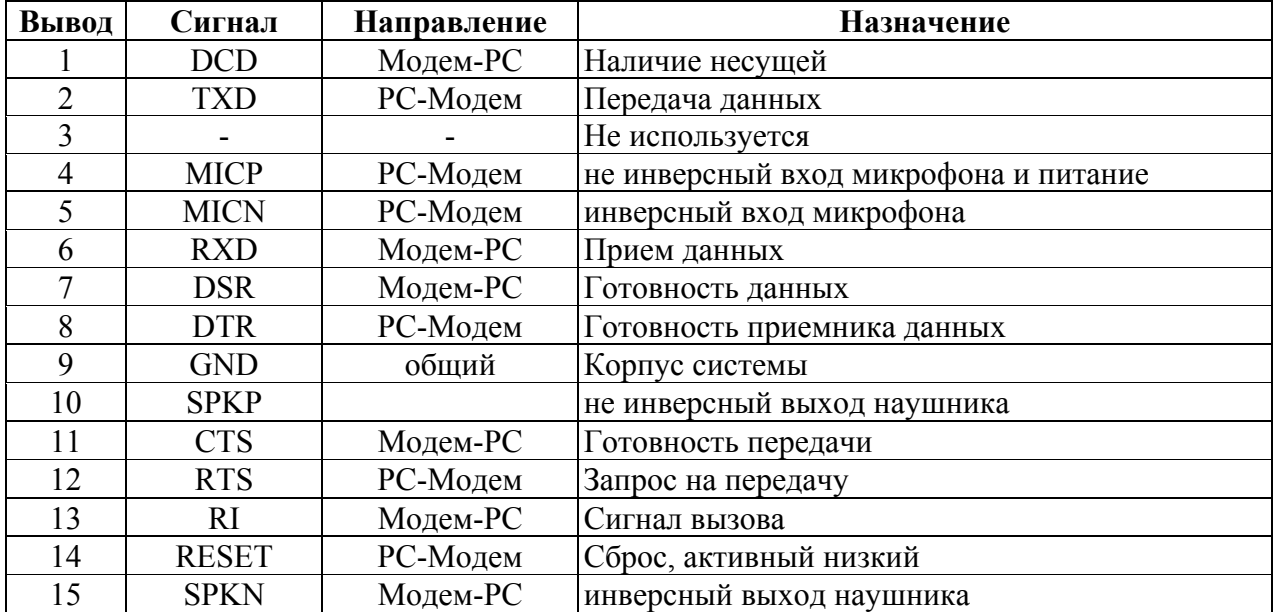

Параметры аудиогарнитуры:

- ток микрофона 0,5 мА,
- напряжение микрофона  $100$  мВ,
- импеданс динамика  $-32$  Ом.

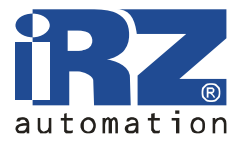

# **2.5.2. Разъём Micro-Fit (питание, GPIO, INTR)**

Основное назначение разъёма - подключение питания. Назначение вывод разъёма описано в таблице 2.5.2.

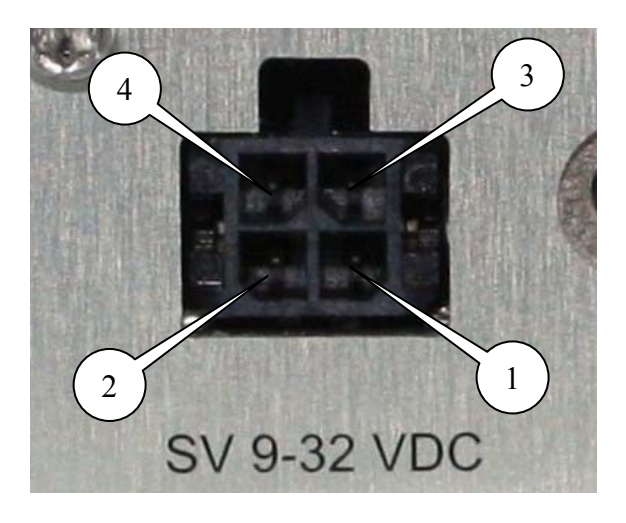

Рис.2.5.2 Разъём Micro-Fit

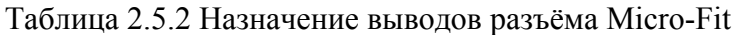

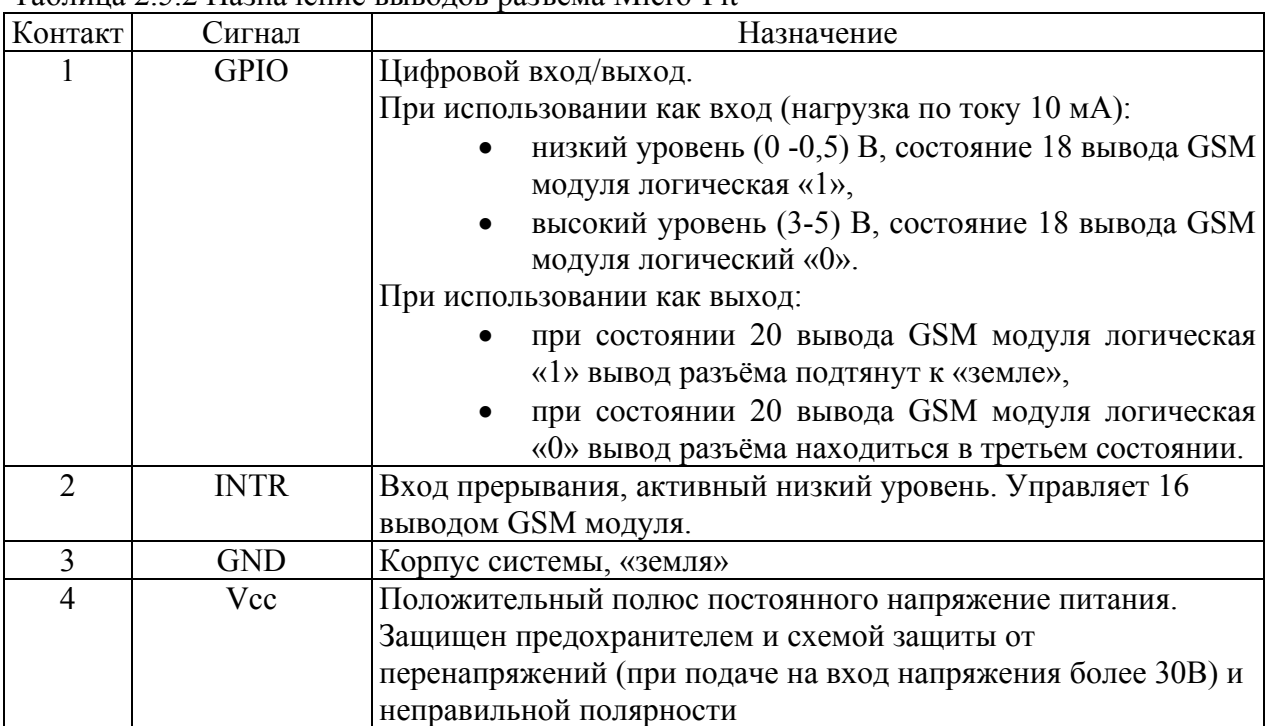

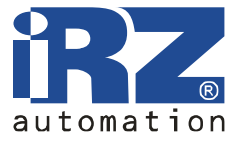

# **2.6. Индикация состояния модема**

В модеме предусмотрена светодиодная индикация для отображения статуса соединения.

Таблица 2.6.1 Индикация статуса соединения

| Режим индикации   | Режим работы                                                |
|-------------------|-------------------------------------------------------------|
| Не горит          | Модем выключен                                              |
| Горит постоянно   | Модем включен, не зарегистрирован                           |
| Редкое мигание    | Модем включен, зарегистрирован в сети                       |
| (горит 200 мс, не |                                                             |
| горит 2 с)        |                                                             |
| Частое мигание    | Модем включен, зарегистрирован в сети, идет передача данных |
| (горит 200 мс, не |                                                             |
| горит 600 мс)     |                                                             |

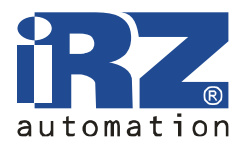

# **3. Подключение и настройка**

## **3.1. Подключение**

Перед подачей питания необходимо установить SIM-карту в модем (рекомендуется использовать SIM-карты со снятым PIN-кодом). Для чего необходимо:

- достать SIM-лоток, нажав на кнопку извлечения SIM-лотка (рис.2.4.1);
- установить SIM-карту в SIM-лоток;
- вставить SIM-лоток с SIM-картой в модем.

При установке SIM-карты не прикладывать сильных физических усилий.

Подключить GSM антенну и коммутирующий кабель. Подать питание на модем, разъём Micro-Fit (рис.2.4.2). Если SIM-карта разблокирована, то после подачи питания автоматически происходит регистрация. После завершения регистрации модем переходит в рабочий режим, индикатор мигает (табл.2.6.1).

Примечание: GSM антенна, коммутирующие кабели и блок питания в комплект не входят.

#### **3.2. Управление и выключение**

Управление модемом осуществляется стандартными АТ-командами, а также командами, запатентованными компанией WAVECOM. Дополнительную информацию и поддержку можно найти на сайте производителя – *www.radiofid.ru*

Выключение модема можно произвести следующими способами:

- программным способом с помощью AT-команд,
- отключением питания.